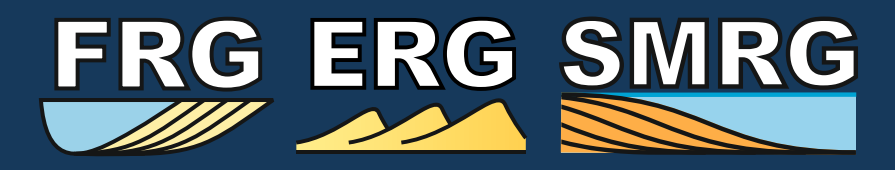

**UNIVERSITY OF LEEDS** 

**Fluvial, Eolian & Shallow-Marine Research Group http://frg.leeds.ac.uk/**

# **New FAKTS and SMAKS analogue database interfaces**

Newly developed **interfaces for interrogation of FAKTS and SMAKS** analogue databases:

- created **in-house** by FRG: no paid subscription required to active sponsors;
- deployed as **cloud-based** applications: can be opened in a web browser no specialized software required;
- extensive set of **analogue filters**: select relevant analogues to subsurface successions by finding similar depositional systems and filtering on metadata;
- graphical **charting capabilities**: graphs and tables are updated on the fly as analogues are filtered;
- access to data from ca. **600 analogue studies** of clastic successions and modern systems;
- **modular design**: the applications can be expanded through the addition of extra functionalities to suit user requirements (e.g., variogram modelling, volume calculations).

**Access the new** *shinyFAKTS* **and** *shinySMAKS* **apps here (***Chrome* **or** *Edge* **recommended):**

**[shinyFAKTS](https://fakts.azurewebsites.net/) [shinySMAKS](https://smaks.azurewebsites.net/)**

# **FAKTS: Fluvial Architecture Knowledge Transfer System**

**A database storing aspects of fluvial sedimentary architecture that can be applied to fluvial-reservoir characterization and prediction. The database serves as a tool with which to achieve the following primary goals:**

- generate quantitative facies models for bespoke fluvial systems
- **guide well correlation of fluvial sandstone bodies:**
- condition object- and pixel-based stochastic reservoir models;
- predict the likely heterogeneity of geophysically-imaged geobodies;
- inform interpretation of lithologies observed in core and predict 3D architecture.

# **SMAKS: Shallow-Marine Architecture Knowledge Store**

**A database storing aspects of paralic & shallow-marine sedimentary architecture that can be applied to reservoir characterization & prediction. The database serves as a tool with which to achieve the following primary goals:**

- generate quantitative facies models for bespoke coastal & shallow-marine  **sedimentary systems that act as subsurface reservoir bodies;**
- guide well correlation of shallow-marine sandstone bodies;
- condition object- and pixel-based stochastic reservoir models;
- **predict the likely heterogeneity of geophysically imaged geobodies;**
- inform interpretation of lithologies observed in core and predict 3D architecture.

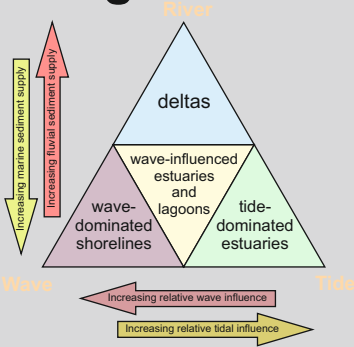

**contact: email: contact: email: web: Dr Luca Colombera l.colombera@leeds.ac.uk Prof Nigel Mountney n.p.mountney@leeds.ac.uk http://frg.leeds.ac.uk/**

**Fluvial, Eolian & Shallow-Marine Research Group School of Earth and Environment University of Leeds, LS2 9JT, UK**

# **The all-new** *shinyFAKTS* **&** *shinySMAKS* **apps: a quick guide**

The new FAKTS and SMAKS interfaces consist in cloud-based applications developed in-house by FRG: they can be opened on any device with a web browser, and do not require installation.

The database apps allow users to browse the FAKTS and SMAKS analogues, apply filters to the databases,

and display analogue data in summary tables and charts that are updated in real time.

This document demonstrates the functionalities of the apps, and illustrates how to select analogues and produce database outputs quantifying sedimentary heterogeneity at different scales of observation.

### **Step 1:**

open app in a browser [\(fakts.azurewebsites.net](fakts.azurewebsites.net),<smaks.azurewebsites.net>) and log on using your credentials

### **Step 2:**

apply global filters to the database (e.g., on depositional setting), and check the resulting list of filtered analogues

### **Step 3:**

select the scale and type of sedimentary unit of interest, and the type of output desired

### **Step 4:**

apply filters to specific queries if needed (e.g., select outputs on particular element types)

#### **Step 5:**

adjust chart settings if necessary, and retrieve outputs from graphs and/or tables

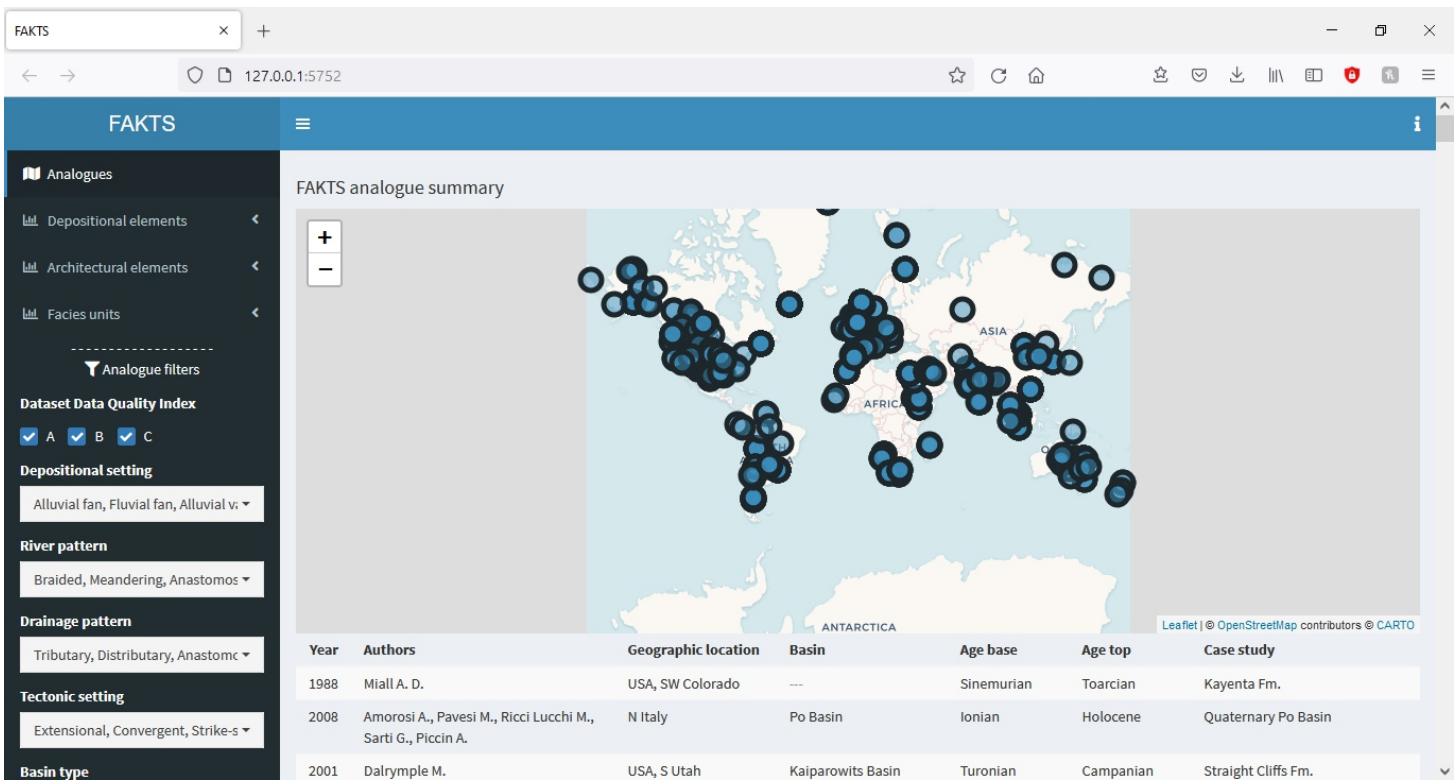

**Above.** Landing page of the *shinyFAKTS* app.

### **New FAKTS & SMAKS apps: analogue selection**

Apply global filters to the database (e.g., on depositional setting), and check the resulting list of filtered analogues

Select the 'analogues' tab to display a summary of the analogue studies matching the set of filters applied. Zoomable map displaying the location of analogue 'subsets' of the filtered datasets; click on the spots for summary information. **FAKTS**  $\equiv$ **M** Analogues FAKTS analogue summary **Multiple Depositional elements**  $\overline{1}$ ICELAND **RUSSIA** LLL Architectural elements  $\bullet$ 區 Facies units T Analogue filters Basin: Unent Basin **Dataset Data Quality Index** Unit: Bavanshiree Fm River VBVC KAZAKHSTAN  $\overline{\phantom{a}}$  A **Depositional setting PULCADIA** UZBEKIST COFFCE TURKEY Alluvial fan, Fluvial fan, Alluvial v. CHINA **River pattern DAN** DAN Braided, Meandering, Anastomos **ALCERIA** LIBVA  $\bullet$ **ECYP Drainage pattern** Leaflet I @ Or StreetMan contributors @ CARTO **MAILDITANIA** Tributary, Distributary, Anastomc **Authors Geographic location Age base Age top** Case study Year 1988 Miall A D USA, SW Colorado Sinemuria Toarcian Kaventa Fm **Tectonic setting** 2008 Amorosi A., Pavesi M., Ricci Lucchi M., N Italy Po Basin lonian Holocene Quaternary Po Basin Extensional, Convergent, Strike-s Sarti G., Piccin A. **Kaiparowits Basir** USA, S Utah Straight Cliffs Fm. 2001 Dalrymple M. Turonian Campanian **Basin type** Carter D.C. Java Sea Asri Basin Chattian Aquitanian Talang Akar Fm. 2003 Terrestrial rift valley, Continental ▼ Pranter M. J., Cole R. D., Panjaitan H., 2009 USA, W Colorado Western Interior Basin Campaniar Campanian Lower Williams Fork Fm. Longitudinal gradient Commer N K  $0-0.001\%$ , 0.001-0.01%, 0.01-0.1% 1984 Johnson S.Y. USA, NW Washington, Chuckanut Basin Bellingham Bay Mb., Chuckanut Ypresian Ypresian **North Cascades** Fm. Drainage-basin area  $(km^2)$ 1997 Hiellbakk A. N Norway, Varanger **Barents Sea Basin** Cryogenian Cryogenian Seglodden Mb., Båsnæring Fm.  $\mathbf{1}$ 4000000 Peninsula 1993 Bristow C. S. Bangladesh **Bengal Basir** Holocene Holocene Brahmaputra (Jamuna) 1997 Robinson J. W., McCabe P. J. USA, SE Utah Kimmeridgian Kimmeridgian Salt Wash Mb., Morrison Fm. Turn on drainage-area filter 2004 Tye R. S. USA, N Alaska Holocene Holocene Colville Mean annual discharge magnitude Tye R. S. 2004 USA, N Alaska Holocene Holocene Kuparuk 0-10 m3/s, 10-100 m3/s, 100-1000 2004 Tye R. S. USA, N Alaska Holocene Holocene Sagavanirktol (Palaeo-)latitude range (°) Bridge J. S., Jalfin G. A., Georgien S. M. 2000 S Argentina. San Jorge Basin Cenomanian Turonian Baio Barreal Em., Chubut Gn. Patagonia  $0-15$ , 15-30, 30-45, 45-60, 60-75, 7  $\star$  $1002$ lordan D. W. Prvor W. A. **TICA** Holocene Holocene Micciccinni

Summary table of selected FAKTS analogues

Global filters: these filters are used to select analogues of interest based on their classifications and metadata, and applied to all the database outputs throughout the app during the session.

### **New FAKTS & SMAKS apps: display analogue outputs**

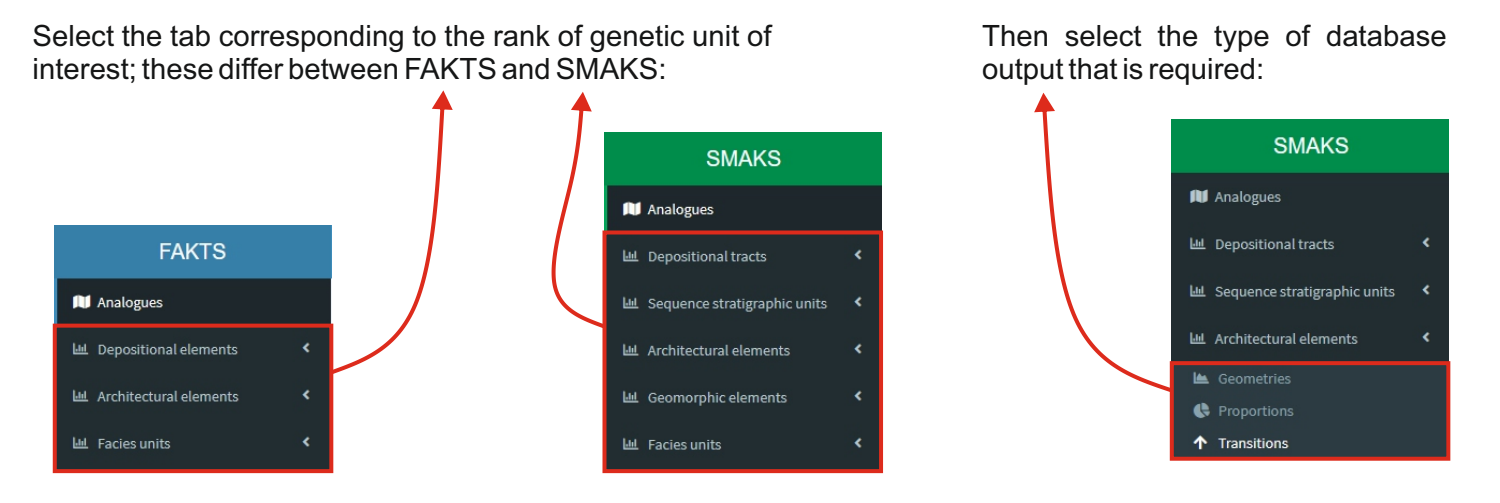

Database outputs will now be displayed in the 'chart' and 'table' boxes of the main pane, on the right of the 'filters' menu.

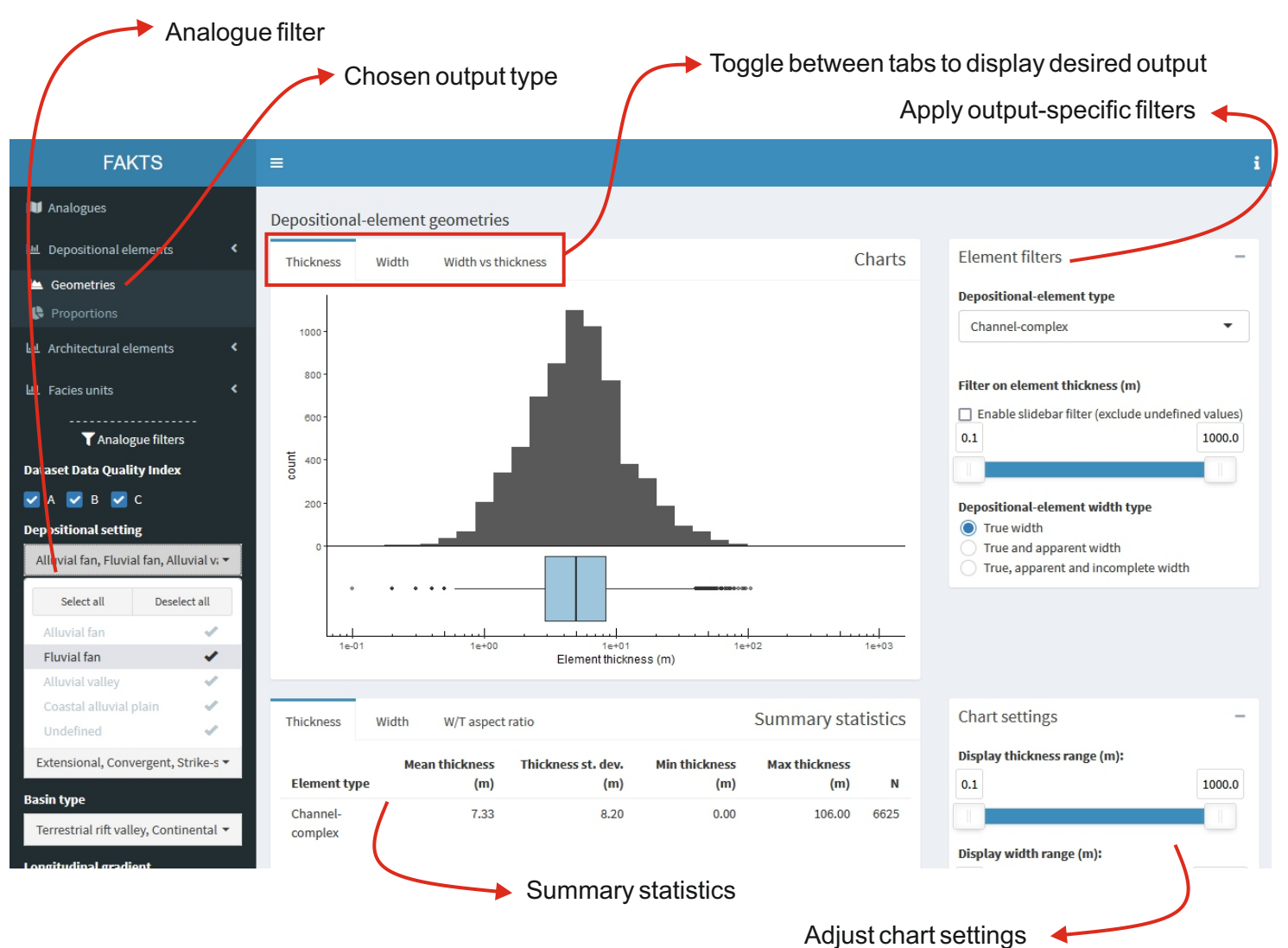

### **FAKTS interrogation using** *shinyFAKTS***: screenshots**

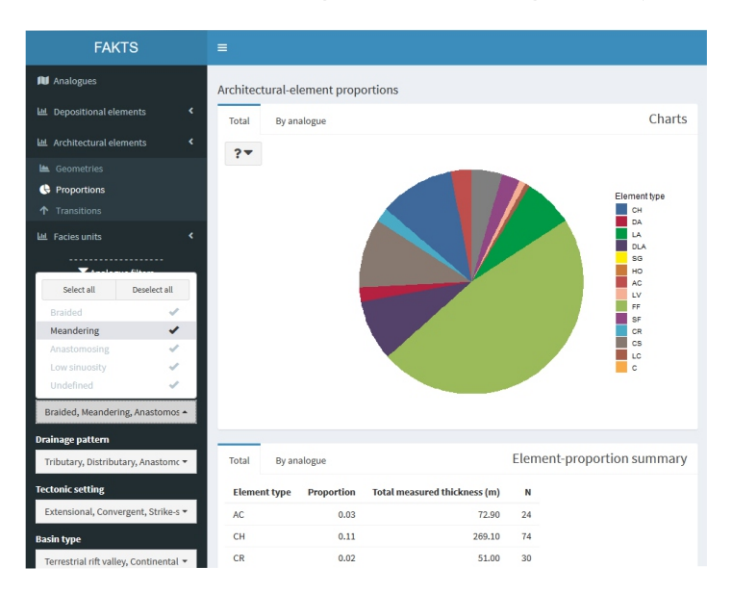

**Above.** Example FAKTS output on average proportions of architectural-element types in all selected analogues. The app allows applying filters to the database on attributes describing the depositional systems and on metadata describing the datasets and the source analogue studies.

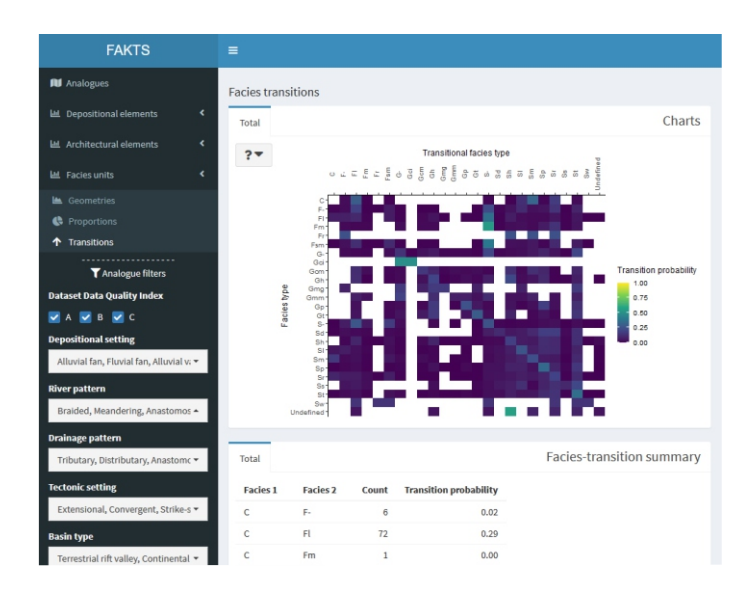

**Above.** Example FAKTS output on facies-unit transition statistics describing trends in facies organization, shown as summary table and heat map. The outputs can be filtered employing global filters applied to all presented outputs in the session, as well as using filters that are specific to a particular type of output: in this example, facies transitions can be filtered on the type of architectural or depositional elements being characterized.

**Below.** Example FAKTS output on the geometry of architectural elements. Database outputs are presented in two boxes, for charts and tables. In each of these boxes, users can toggle between tabs designed to present different output types; in this example: thickness, width, length, aspect ratios and scaling relationships for elements of different types.

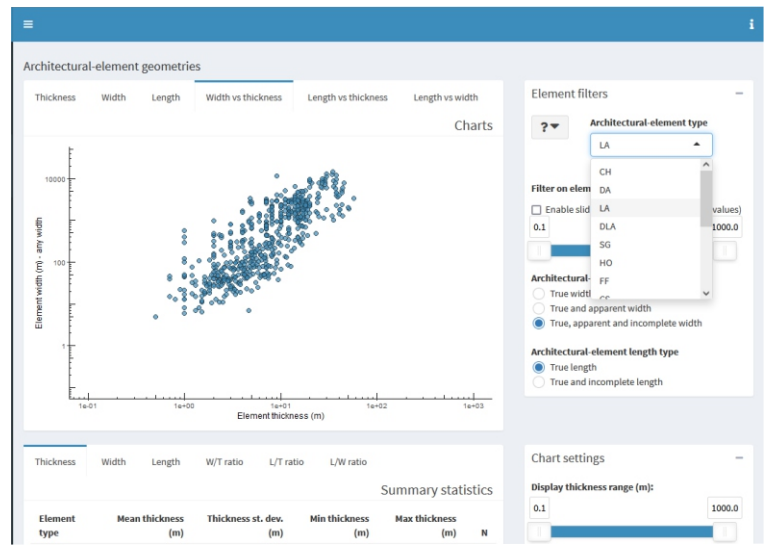

**Below.** Example FAKTS output on the proportion of different types of facies units in the filtered analogues, and for selected types of depositional and/or architectural elements. The interface enables the extraction of outputs that quantify the variability in sedimentological properties, which are especially suited to the assessment of uncertainty – in this specific case on net-to-gross ratios, for example.

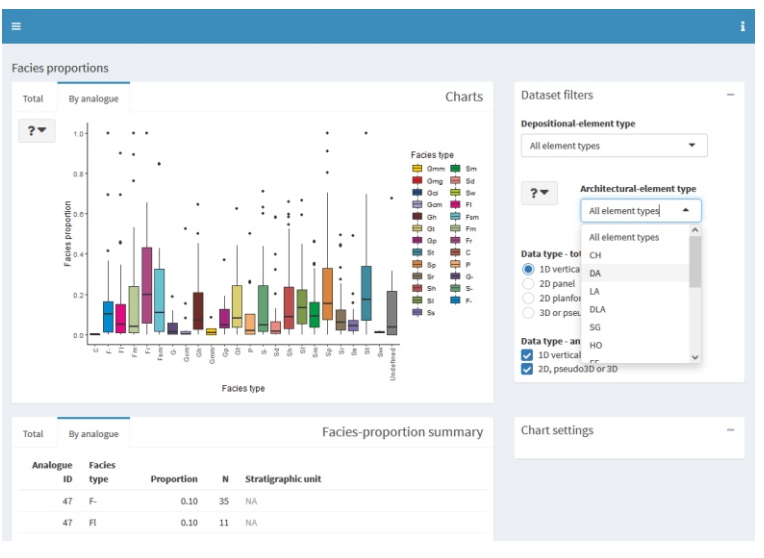

## **FAKTS interrogation using** *shinyFAKTS***: screenshots**

**Right.** Example FAKTS output on the geometry of depositional elements: width vs thickness of channel bodies. Frequency distributions can be plotted as boxplots and histograms; relationships between properties can be visualized by means of scatterplots; summary statistics are also reported.

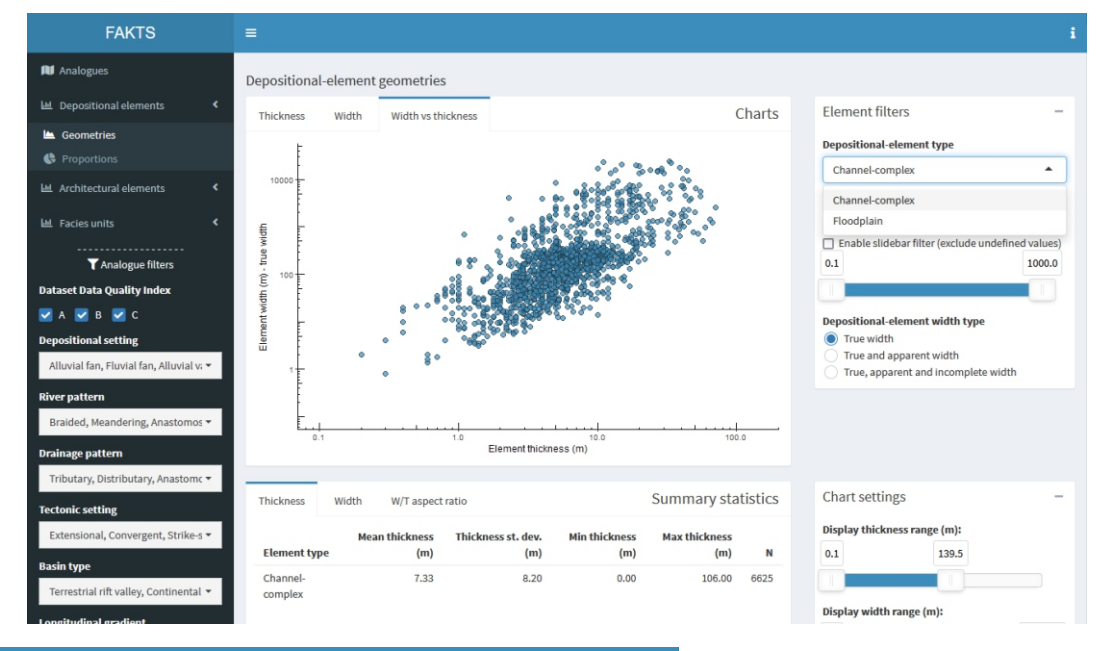

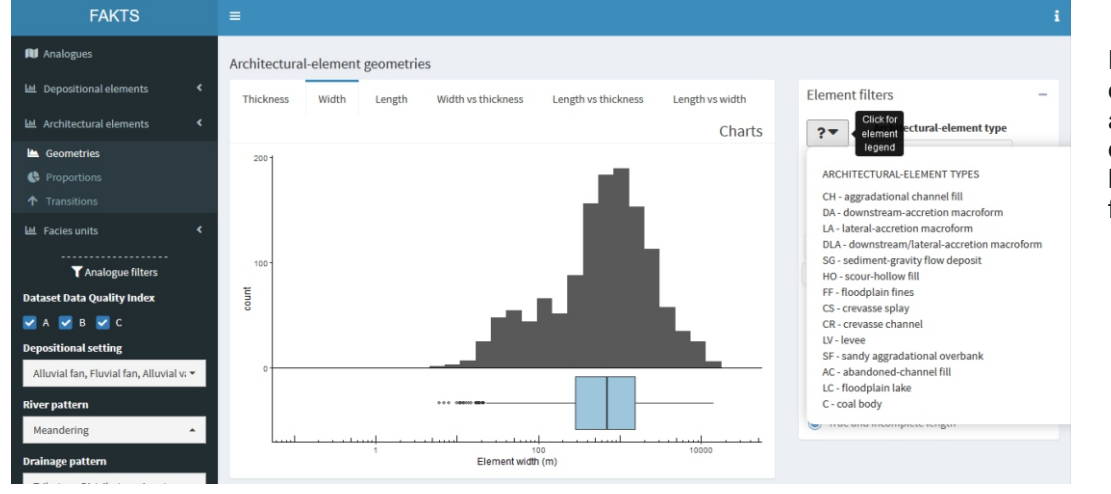

**Left.** Example FAKTS output on the geometry of architectural elements: width distribution of lateral-accretion barforms from meandering fluvial systems.

**Right.** Example FAKTS output on the proportion of depositional elements: variability in the fraction of channel vs overbank deposits in the successions of braided fluvial systems.

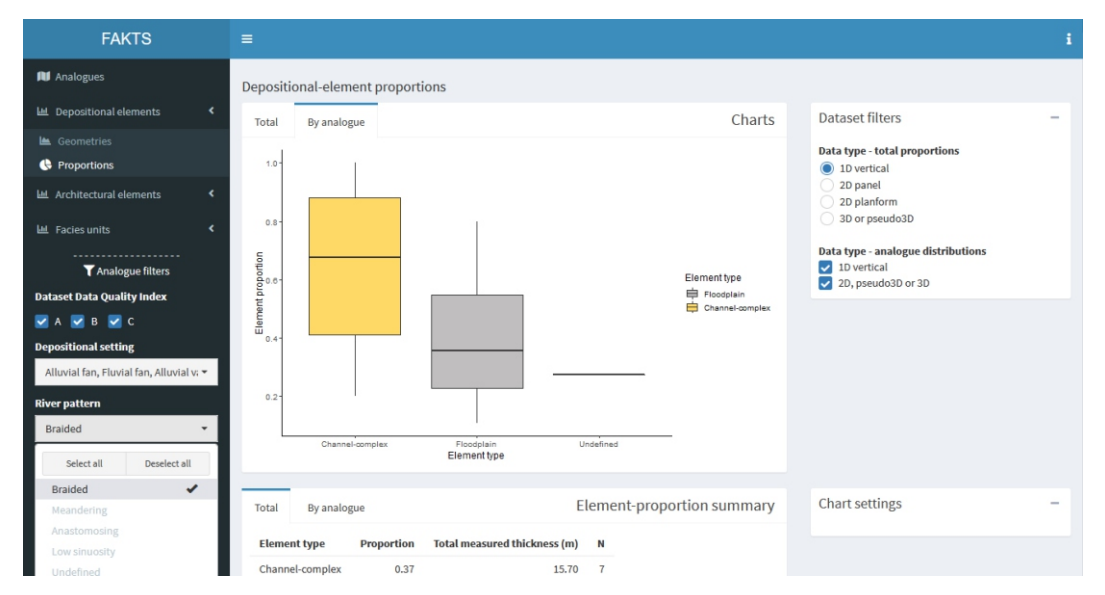

### **SMAKS interrogation using** *shinySMAKS***: screenshots**

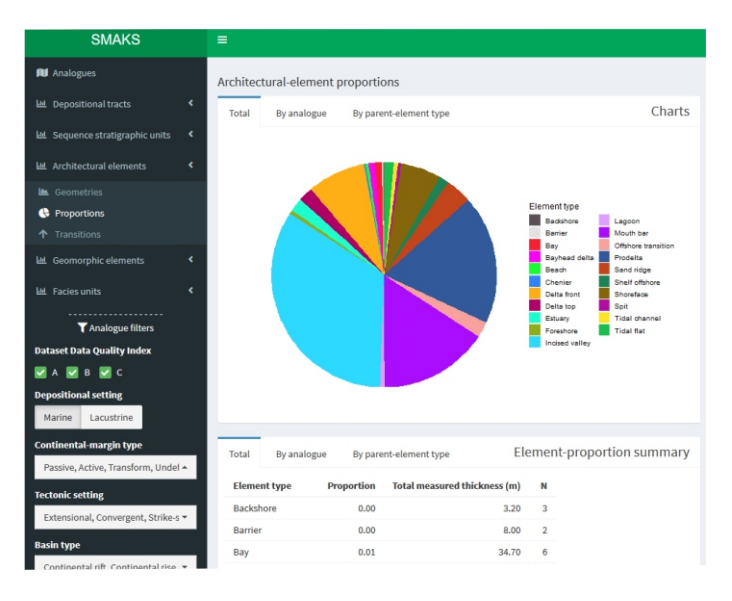

**Above.** Example SMAKS output on average proportions of architectural-element types in all selected analogues. The app allows applying filters to the database on attributes describing the depositional systems and on metadata describing the datasets and the source analogue studies.

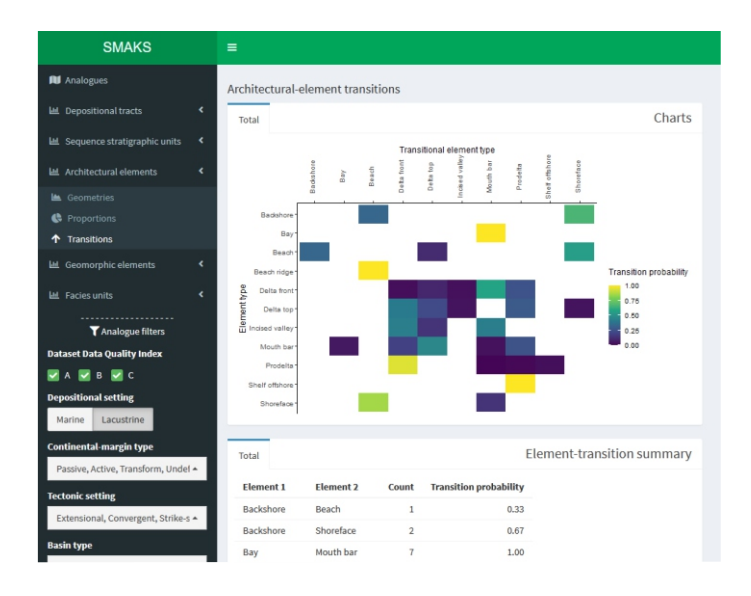

**Above.** Example SMAKS output on architectural-element transition statistics describing the topology of sedimentary units in 3D, shown as summary table and heat map. SMAKS outputs can be filtered employing global filters applied to all presented outputs in the session, as well as using filters that are specific to a particular type of output: in this example, element transitions are filtered to display data from lacustrine shallow-water systems.

**Below.** Example SMAKS output on the geometry of geomorphic elements. Database outputs are presented in two boxes, for charts and tables. In each of these boxes, users can toggle between tabs designed to present different output types; in this example: thickness, width, length, aspect ratios and scaling relationships for geomorphic elements of different types.

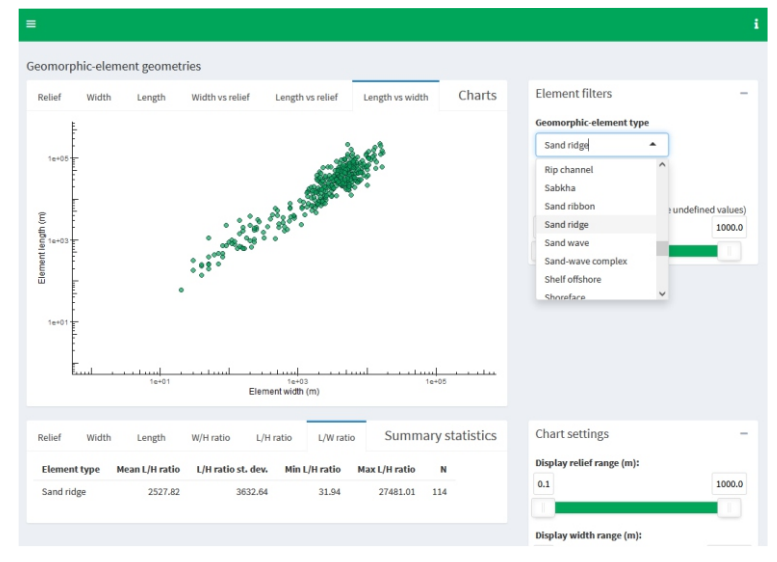

**Below.** Example SMAKS output on the proportion of facies units by classes of modal grainsize, in the filtered analogues, and for selected types of parent elements or depositional tracts: in this example, SMAKS is queried to display overall facies proportions for shoreface elements.

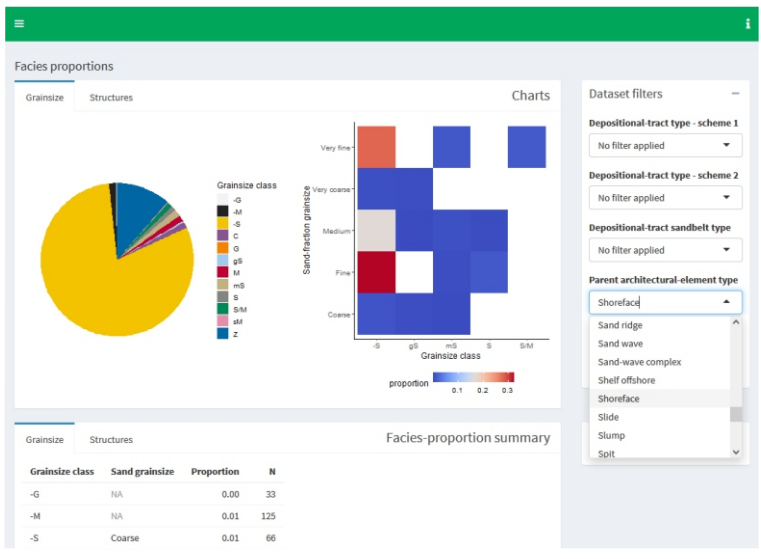

# **SMAKS interrogation using** *shinySMAKS***: screenshots**

**Right.** Example SMAKS output on the geometry of depositional tracts: shoreline trajectories in the filtered shallow-marine systems.

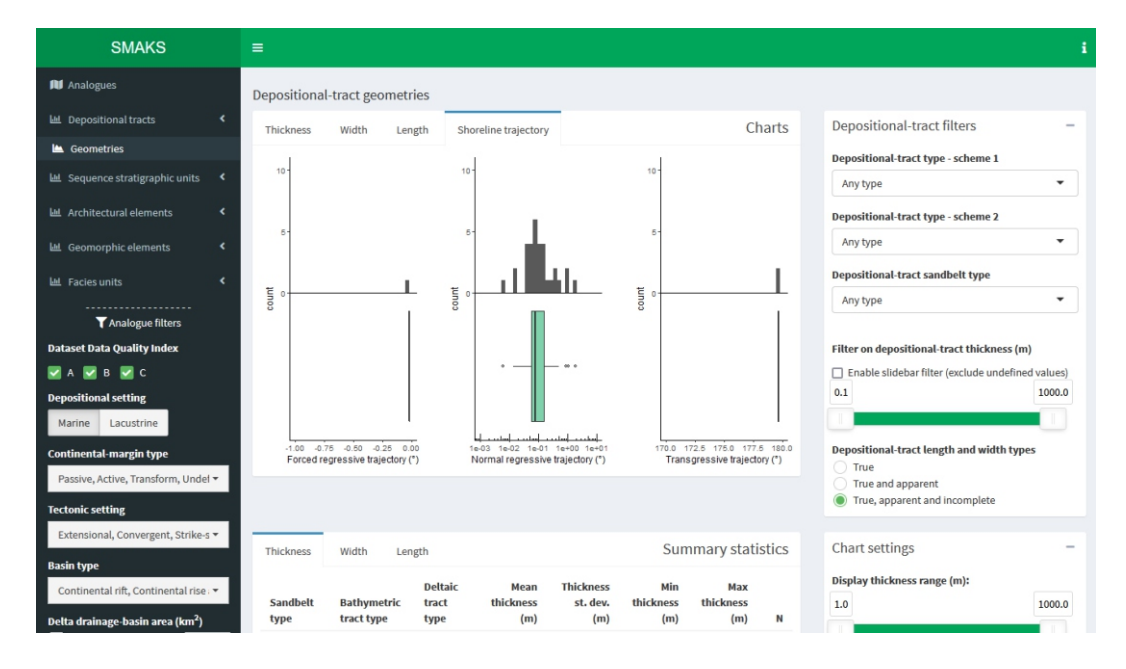

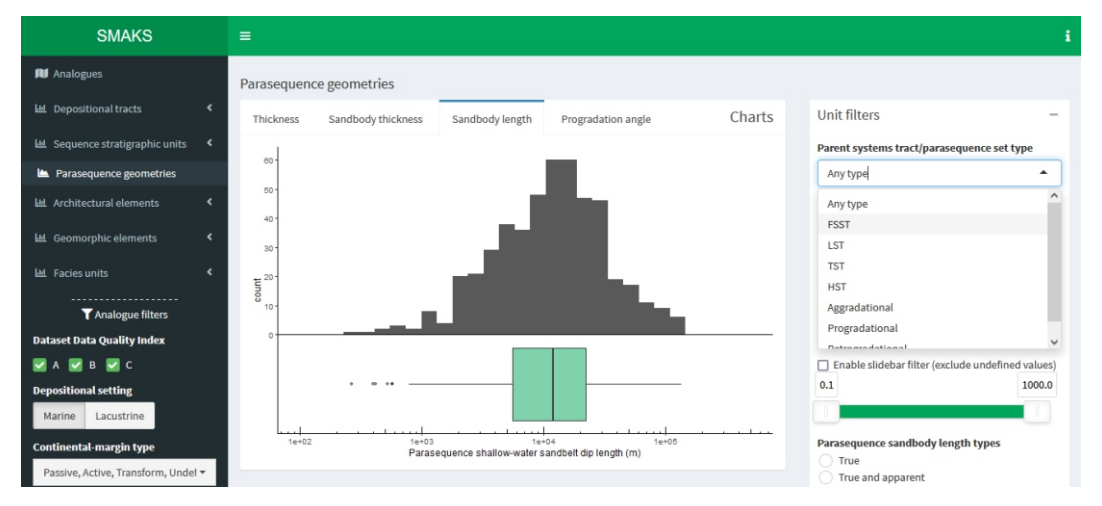

**Left.** Example SMAKS output on the geometry of parasequence-scale sandbodies: dip length distributions. Output-specific filters can be applied to select high-order parent sedimentary units (e.g., systems tracts).

**Right.** Example SMAKS output on the geometry of facies units: frequency distribution of the thickness of wave ripple crosslaminated sands or sandstones.

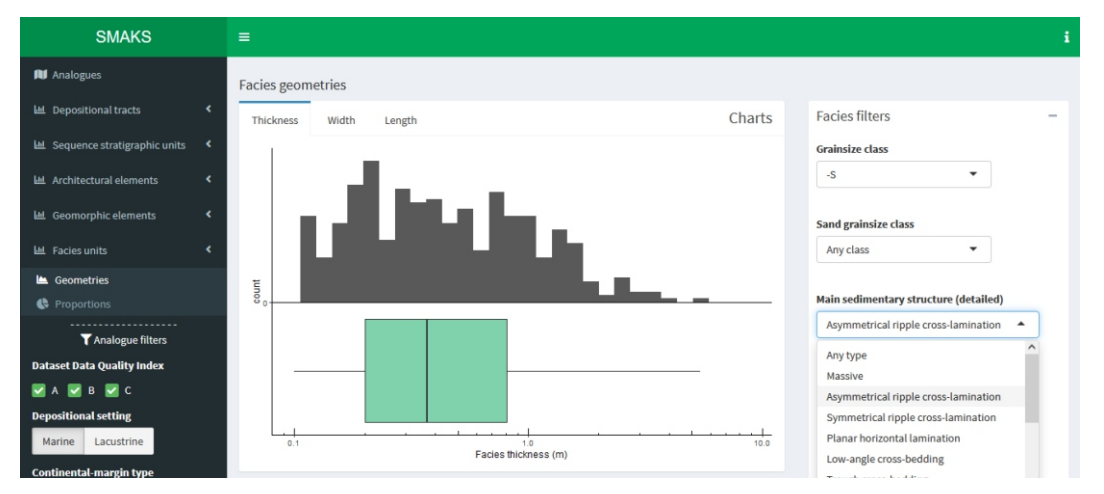

# **SMAKS interrogation using** *shinySMAKS***: screenshots**

**Right.** Example SMAKS output on the proportion of architectural elements: distributions in the fraction of element types in stratigraphic intervals of the chosen analogues.

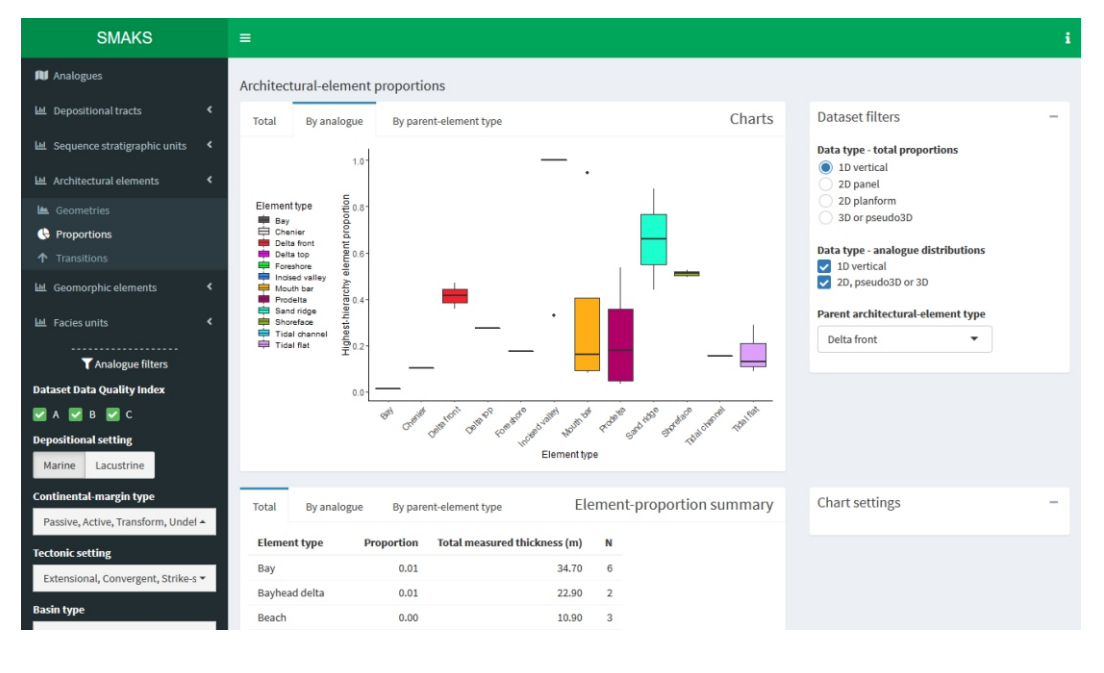

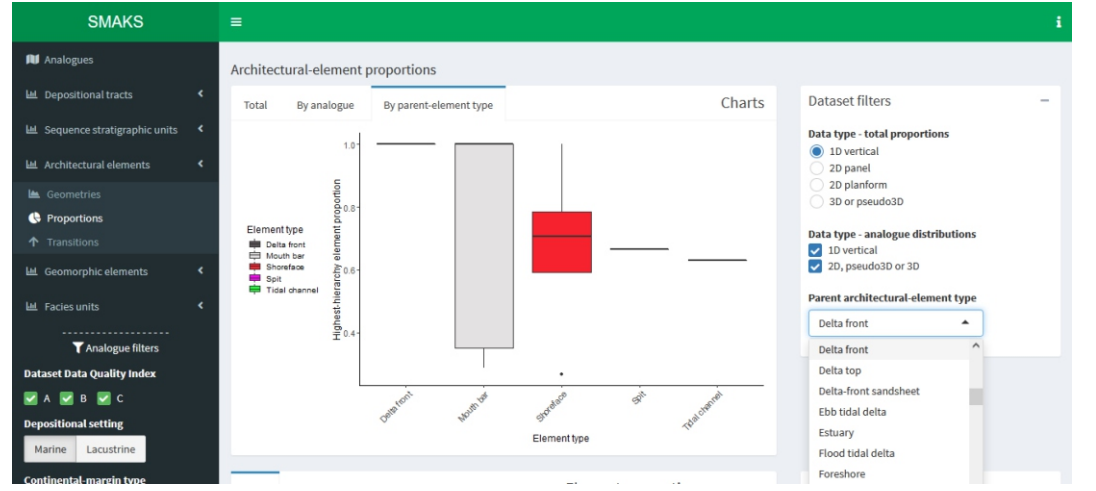

**Left.** Example SMAKS output on the proportion of architectural elements: distributions in the fraction of element types in specified subenvironments (here, delta front) of the chosen analogues.

**Right.** Example SMAKS output on the proportion of facies units: heat map of the fraction of facies types in a specified subenvironment (here, offshore transition zone), in the chosen analogues. Facies types are here established on combination of classes of modal grainsize and dominant sedimentary structure.

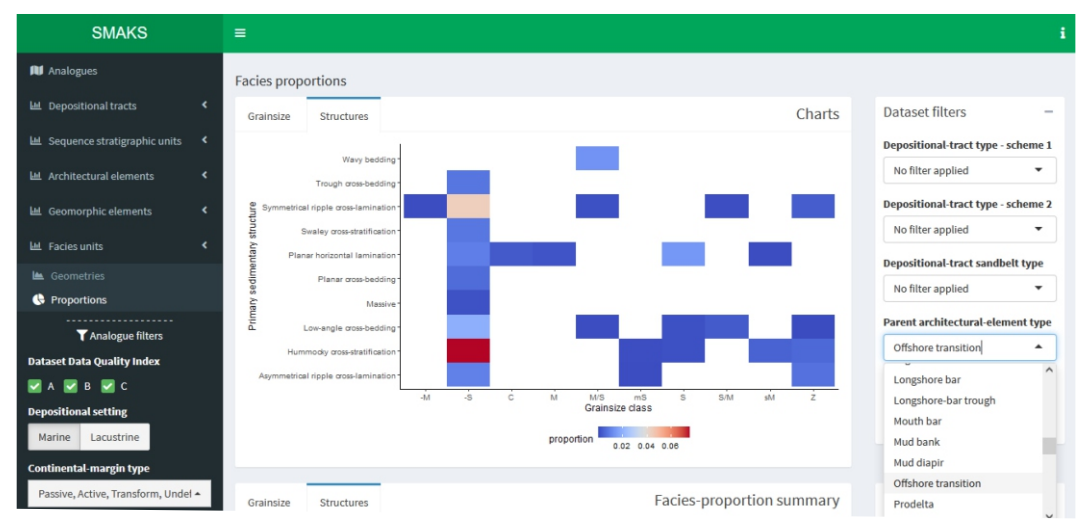